General Manager (S & M - CM)

Sales & Marketing - Consumer Mobility 3<sup>rd</sup> Floor, New CTS Building 16, Greams Road, Chennai – 600 006 Phone: 044-28297878 Fax: 044-28297979

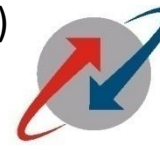

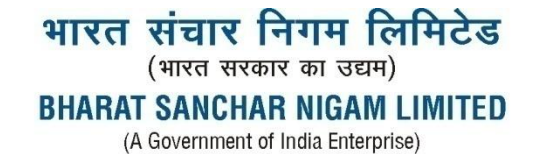

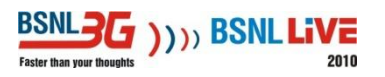

S&M-CM/MKTG/105-2/WLL prepaid/09-11/55 dated at Chennai 600006 the 17.06.2011

Sub : CDMA prepaid data usage – Procedure for

Procedure to be followed to know status, recharge details, Data usage and voice usage of CDMA prepaid number

- 1. Logon to website:<http://218.248.69.126/cdmaprepaid> or <http://genext.bsnl.co.in/cdmaprepaid>
- 2. CDMA prepaid customer portal page opens and it will work for username and password
- 3. Type your username and password as supplied by BSNL
- 4. Click "Register" A new page will appear and type the required details with appropriate space
- 5. Again Click "Register" A message will appear as "Your registration process is complete. Check your email to validate the registration

6. Open your mail and check whether your registration has been validated

To know your Data Usage:

- a) Logon to website as in '1'
- b) Type your username and password as supplied by BSNL
- c) Click "Login"

Welcome page opens with message "Welcome Query to CDMA – Customer portal" On the left hand side, different options are available and can be selected as required

Here we want 'Data Usage'

- d) Click option "Data Usage"
- e) Enter MDN No. 12 digits [For ex "919195621601"]
- f) Select the month for which Data is required from the drop down dialog box
- g) Click 'Get CDR'

A screen will appear detailing data usage

In the same way, other information can also be retrieved as and when required.

All are requested to bring this information to the notice of all concerned to make it user friendly and make customers happy

AGM (S&M-CM), O/o GM(S&M-CM) BSNL, T.N.CIRCLE, CHENNAI 600006